## ElmoNet

# Käyttöohje

**WiFi 6 – langaton verkko**

**G.FAST MODEEMI: GENEXIS PURE 504** 

**WLAN TUKIASEMA: GENEXIS EX600**

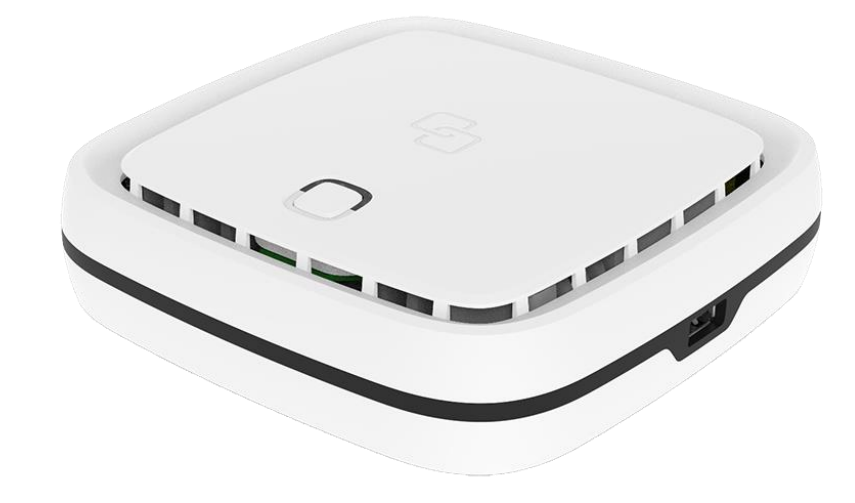

ElmoNet Oy, Honkalantie 1 34600 Ruovesi | 03 486 4300 | asiakaspalvelu@elmonet.fi | elmonet.fi

## Kytkentä

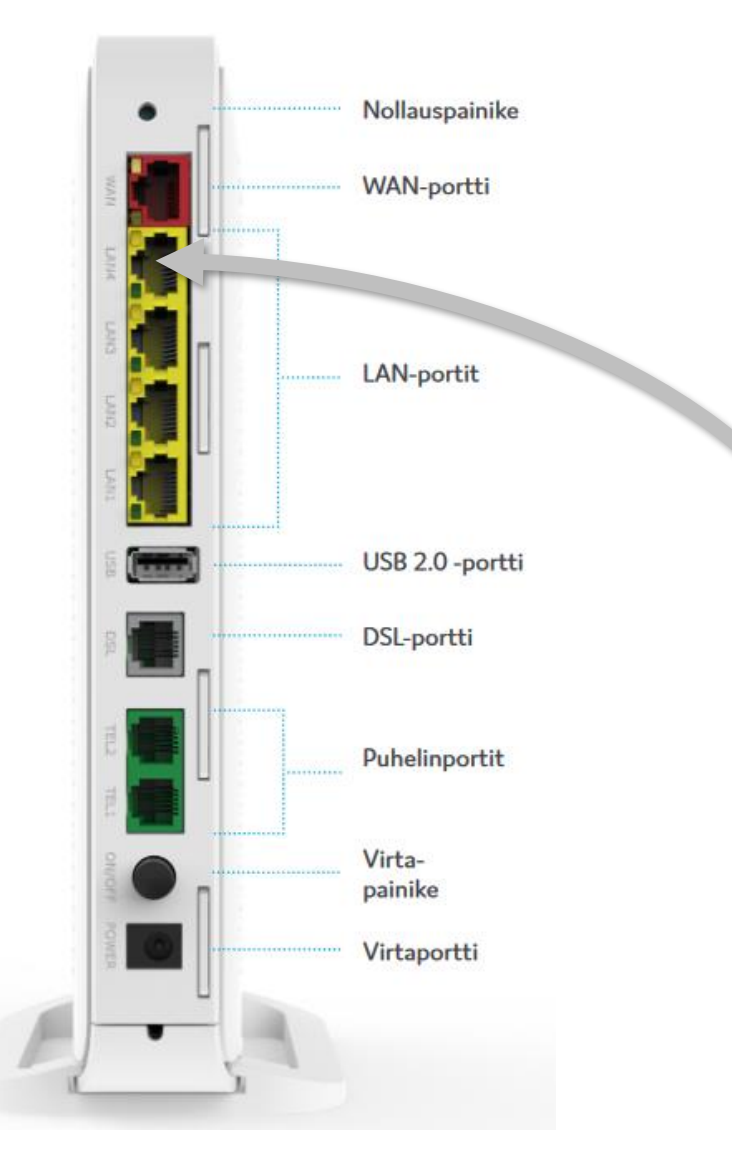

Liitä langaton tukiasema verkkokaapelilla modeemin (ED504) siltaportista (LAN4), ensimmäisen EX600-laitteen WAN-porttiin.

*Liittymän nimellisnopeus saadaan päätelaitteen ethernetliittimistä. Sisäverkkosi voi vaikuttaa kytkettyjen laitteiden saatavilla olevaan nopeuteen. Käytä hyvälaatuisia kaapeleita sisäverkossa. Huonot tai väärän tyyppiset kaapelit saattavat huonontaa toimintaa.*

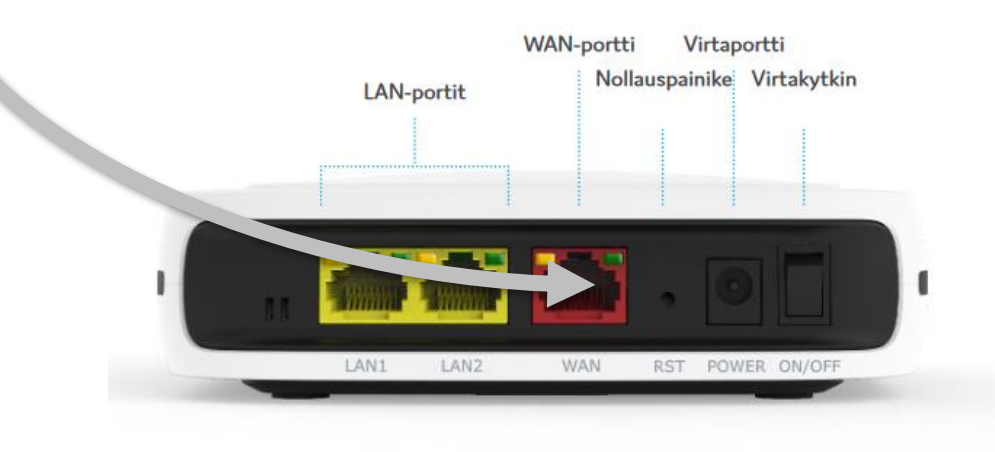

**ElmoNet** 

### Genexis ED504 hallinta

#### **Tarkoitus on käyttää pelkästään EX600-tukiasemien muodostamaa WiFi-6 verkkoa.** Tästä

syystä poistetaan käytöstä modeemista (ED504) sen oma WiFi-5 tukeva verkko, Tästä on myös se hyöty, että WLAN-verkko on nopeampi. EX600-tukiasemat muodostavat yhtenäisen langattoman-verkon jolloin langattomassa verkossa olevan laitteen yhteys ei katkea siirryttäessä tukiasemasta toiseen.

**Kytke tietokone** verkkokaapelilla johonkin **LAN1-3** porttiin Avaa internet-selain ja kirjoita osoiteeksi: **192.168.1.1** kirjaudu modeemiin seuraavilla tunnuksilla: Käyttäjätunnus: **user** Salasana: **[katso laitteen pohjasta olevasta tarrasta]**

Valitse hallinnasta WIFI –välilehti, tämän jälkeen oikealta **Radios**-linkki.

Paina molemmisa: wlan0 (2.4GHz) ja wlan2 (5GHz) alta löytyvistä Disable-napeista langattomat radiot pois päältä. **Vahvista** valinta vielä alla olevasta Apply-napista. (kuvassa painettu Disable , jolloin napin teksti vaihtuu Enabletilaan – jolla tarvittaessa laitteen omat langattomat radiot saadaan palautettua toimintaan.)

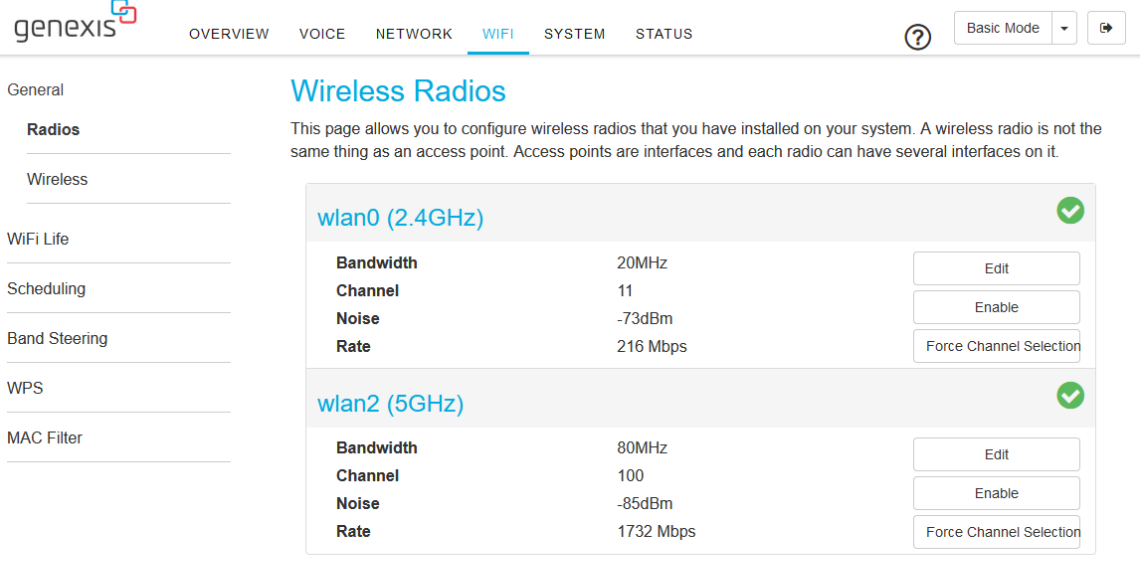

Cancel

### Genexis EX600 hallinta Ongelmatilanteet

#### **Ensimmäinen Genexis EX600 tukiasema toimii WLAN-kontrollerina.**

Kaikki WLAN-verkon hallinta tapahtuu EX600 kautta. EX600 voi toimia Mesh-verkossa, joko langattomana tai langallisena toistimena.

Kytke ethernet-kaapeli ED504 päätelaitteen LAN4-porttista EX600 tukiaseman WAN-porttiin ja käynnistä EX600. Laite on käyttövalmis, kun vihreä valo palaa kiinteästi. Langattoman verkon SSID ja salasana löytyy päätelaitteessa olevasta tarrasta.

Tarvittaessa EX600 hallintaan pääsee kirjautumaan sisäverkosta. Kaikki muutokset tehdään ensimmäiseen ja johdolla kytkettyyn EX600, joka toimii verkon WLAN-kontrollerina.

Kirjautumisosoite: **https://192.168.1.1**

Käyttäjätunnus: **user**

Salasana: **[katso laitteen pohjasta olevasta tarrasta]**

#### **Kahden EX600 tukiaseman paritus**

Paina tukiaseman päällä olevaa nappia ja merkkivalo alkaa vilkkua sinisenä. Tämän jälkeen paina paritettavan laitteen nappia, kunnes sen merkkivalo alkaa vilkkua sinisenä. Seuraavaksi sininen valo sammuu ja laite käynnistyy uudelleen (keltainen valo vilkkuu). Kun molempien laitteiden merkkivalot palavat vihreänä on MESHparitus onnistunut.

#### **Useampien EX600 tukiasemien paritus**

Jos laitteita on enemmän kuin kaksi, tee paritus yksi kerrallaan.

#### **Paritus ei onnistu**

Tee laitteille tehdaspalautus painamalla laitteessa olevaa resetnappia pohjassa 10 sekuntia ja odota, että laite käynnistyy uudelleen.

Suosittelemme tekemään alla mainitut toimenpiteet (1-4), ennen vikailmoituksen tekemistä:

- 1. Tarkista, että kaikki johdot ovat paikallaan.
- 2. Irrota laitteiden (myös WLAN-tukiasemat) virtajohdot muutaman sekunnin ajaksi ja kytke takaisin.
- 3. Tarkista liittymän toimivuus johdolla suoraan päätelaitteesta.
- 4. Tarkista päätelaitteen ja WLAN-tukiaseman merkkivalot (sivu 4).

Jos mikään yllämainituista toimenpiteistä ei auta, ota yhteyttä:

**ElmoNetin vikapalvelu** 03 486 4100 vika@elmonet.fi

### <u>ElmoNet</u>